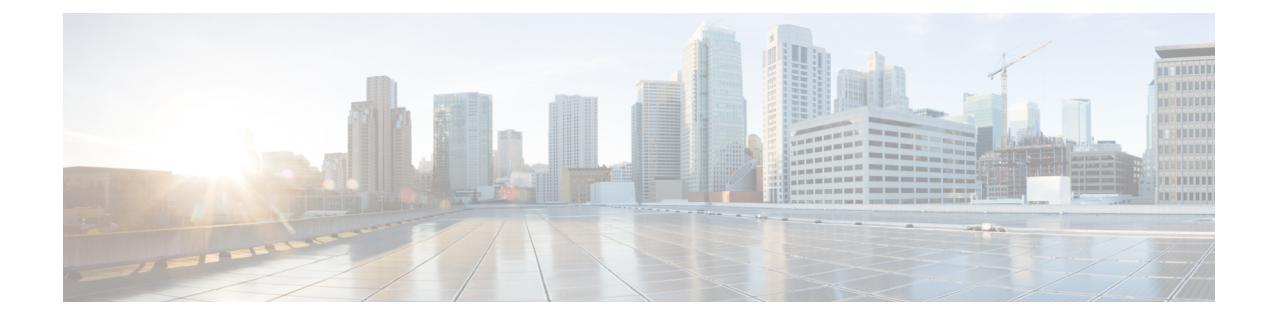

# キーチェーン管理の設定

この章では、Cisco NX-OS デバイスでキーチェーン管理を設定する手順について説明します。 この章は、次の項で構成されています。

- [キーチェーン管理について](#page-0-0), 1 ページ
- [キーチェーン管理のライセンス要件](#page-1-0), 2 ページ
- [キーチェーン管理の前提条件](#page-2-0), 3 ページ
- [キーチェーン管理の注意事項と制約事項](#page-2-1), 3 ページ
- [キーチェーン管理のデフォルト設定](#page-2-2), 3 ページ
- [キーチェーン管理の設定](#page-3-0), 4 ページ
- [アクティブなキーのライフタイムの確認](#page-11-0), 12 ページ
- [キーチェーン管理の設定の確認](#page-12-0), 13 ページ
- [キーチェーン管理の設定例](#page-12-1), 13 ページ
- [次の作業](#page-12-2), 13 ページ
- [キーチェーン管理に関する追加情報](#page-12-3), 13 ページ

## <span id="page-0-0"></span>キーチェーン管理について

キーチェーン管理を使用すると、キーチェーンの作成と管理を行えます。キーチェーンはキーの シーケンスを意味します(共有秘密ともいいます)。キーチェーンは、他のデバイスとの通信を キーベース認証を使用して保護する機能と合わせて使用できます。デバイスでは複数のキーチェー ンを設定できます。

キーベース認証をサポートするルーティング プロトコルの中には、キーチェーンを使用してヒッ トレス キー ロールオーバーによる認証を実装できるものがあります。詳細については、『*Cisco Nexus 9000 Series NX-OS Unicast Routing Configuration Guide*』を参照してください。

### <span id="page-1-1"></span>キーのライフタイム

安定した通信を維持するためには、キーベース認証で保護されるプロトコルを使用する各デバイ スに、1 つの機能に対して同時に複数のキーを保存し使用できる必要があります。キーチェーン 管理は、キーの送信および受け入れライフタイムに基づいて、キー ロールオーバーを処理するセ キュアなメカニズムを提供します。デバイスはキーのライフタイムを使用して、キーチェーン内 のアクティブなキーを判断します。

キーチェーンの各キーには次に示す 2 つのライフタイムがあります。

#### 受け入れライフタイム

別のデバイスとのキー交換時にデバイスがそのキーを受け入れる期間。

#### 送信ライフタイム

別のデバイスとのキー交換時にデバイスがそのキーを送信する期間。

キーの送信ライフタイムおよび受け入れライフタイムは、次のパラメータを使用して定義します。

#### **Start-time**

ライフタイムが開始する絶対時間。

#### **End-time**

次のいずれかの方法で定義できる終了時。

- ライフタイムが終了する絶対時間
- 開始時からライフタイムが終了するまでの経過秒数
- 無限のライフタイム(終了時なし)

キーの送信ライフタイム中、デバイスはルーティングアップデートパケットをキーとともに送信 します。送信されたキーがデバイス上のキーの受け入れライフタイム期間内でない場合、そのデ バイスはキーを送信したデバイスからの通信を受け入れません。

どのキーチェーンも、キーのライフタイムが重なるように設定することを推奨します。このよう にすると、アクティブなキーがないことによるネイバー認証の失敗を避けることができます。

## <span id="page-1-0"></span>キーチェーン管理のライセンス要件

次の表に、キーチェーン管理のライセンス要件を示します。

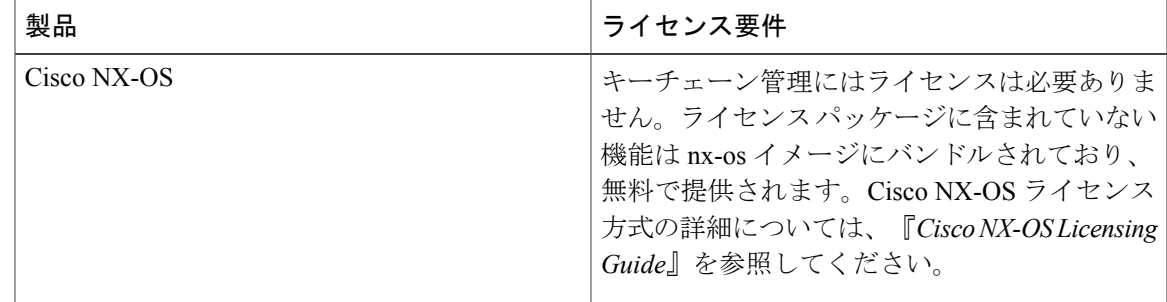

## <span id="page-2-0"></span>キーチェーン管理の前提条件

キーチェーン管理には前提条件はありません。

## <span id="page-2-1"></span>キーチェーン管理の注意事項と制約事項

キーチェーン管理に関する注意事項と制約事項は次のとおりです。

• システム クロックを変更すると、キーがアクティブになる時期に影響が生じます。

## <span id="page-2-2"></span>キーチェーン管理のデフォルト設定

次の表に、Cisco NX-OS キーチェーン管理パラメータのデフォルト設定を示します。

表 **1**:キーチェーン管理パラメータのデフォルト値

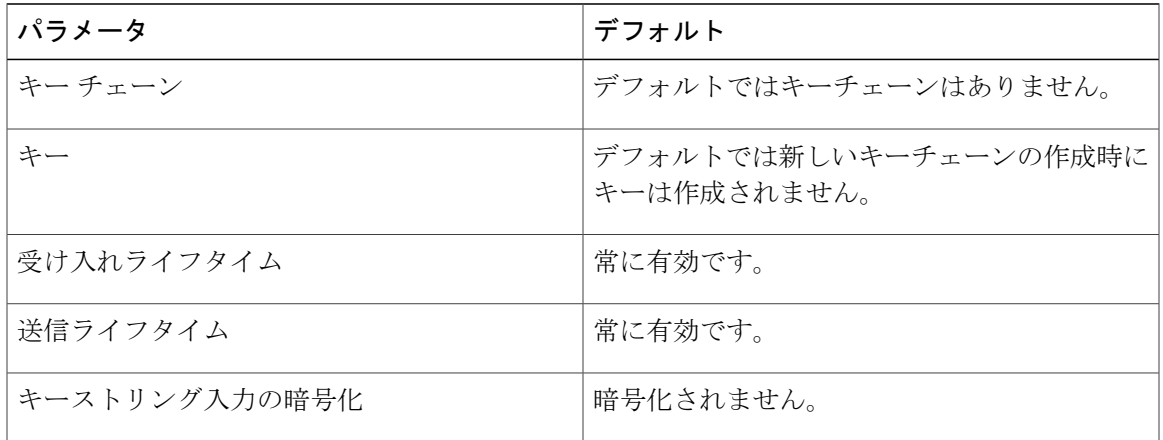

## <span id="page-3-0"></span>キーチェーン管理の設定

### <span id="page-3-1"></span>キーチェーンの作成

デバイスにキーチェーンを作成できます。新しいキーチェーンには、キーは含まれていません。

#### 手順の概要

- **1. configure terminal**
- **2. keychain***name*
- **3.** (任意) **show key chain***name*
- **4.** (任意) **copy running-config startup-config**

### 手順の詳細

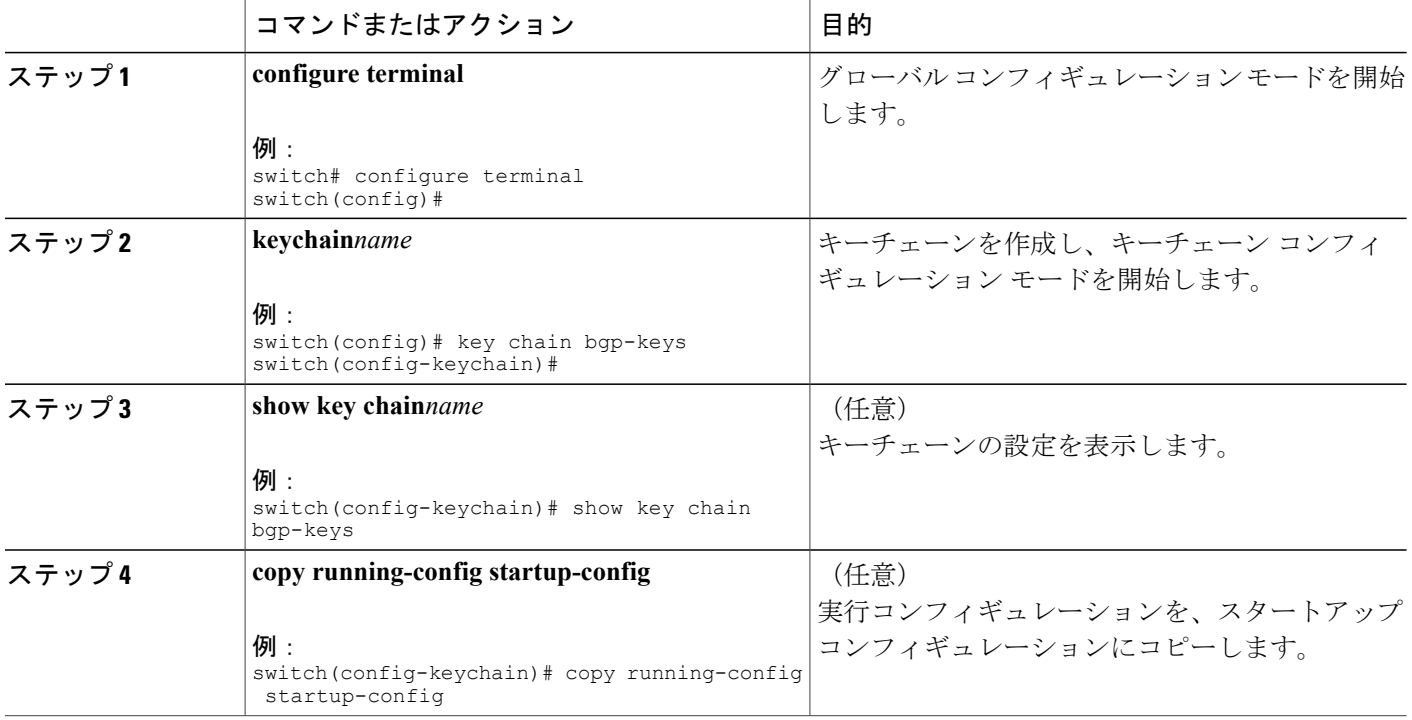

### 関連トピック

マスター キーの設定および AES パスワード暗号化機能のイネーブル化

### キーチェーンの削除

デバイスのキーチェーンを削除できます。

(注) キーチェーンを削除すると、キーチェーン内のキーはどれも削除されます。

### はじめる前に

キーチェーンを削除する場合は、そのキーチェーンを使用している機能がないことを確認してく ださい。削除するキーチェーンを使用するように設定されている機能がある場合、その機能は他 のデバイスとの通信に失敗する可能性が高くなります。

### 手順の概要

- **1. configure terminal**
- **2. no keychain***name*
- **3.** (任意) **show key chain***name*
- **4.** (任意) **copy running-config startup-config**

### 手順の詳細

Г

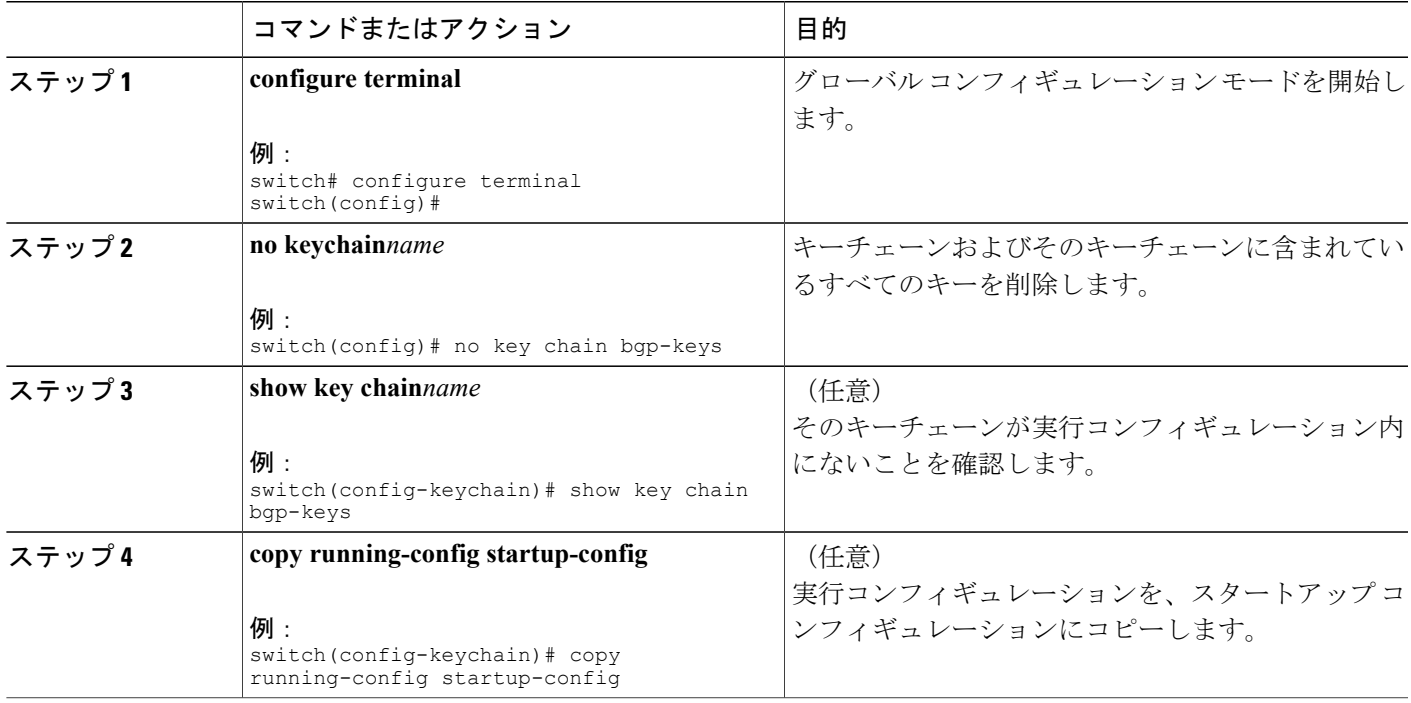

[キーチェーンの作成](#page-3-1), (4 ページ)

### マスターキーの設定および **AES** パスワード暗号化機能のイネーブル化

タイプ6暗号化用のマスターキーを設定し、高度暗号化規格(AES)パスワード暗号化機能をイ ネーブルにすることができます。

### 手順の概要

- **1.** [**no**] **key config-key ascii**
- **2. configure terminal**
- **3.** [**no**] **feature password encryption aes**
- **4.** (任意) **show encryption service stat**
- **5. copy running-config startup-config**

#### 手順の詳細

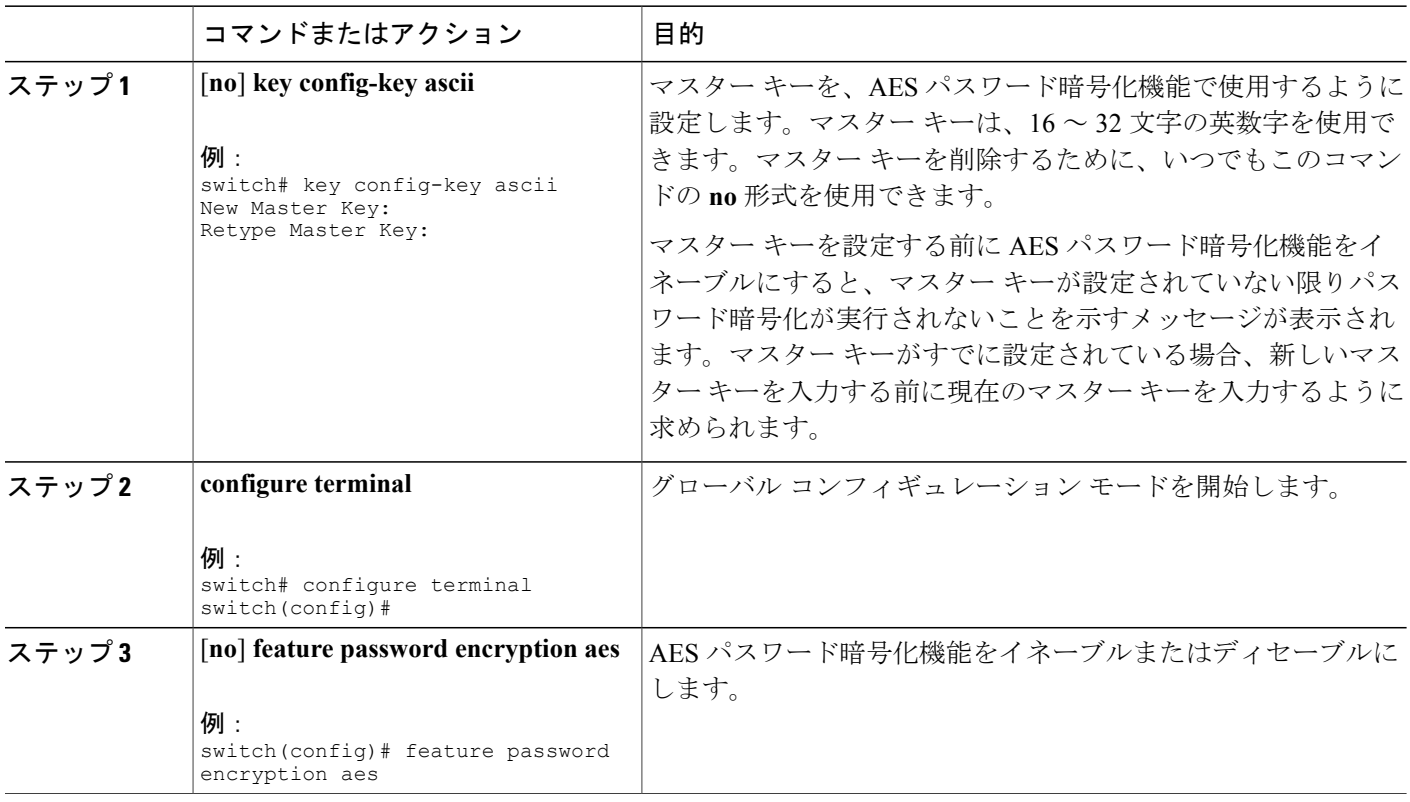

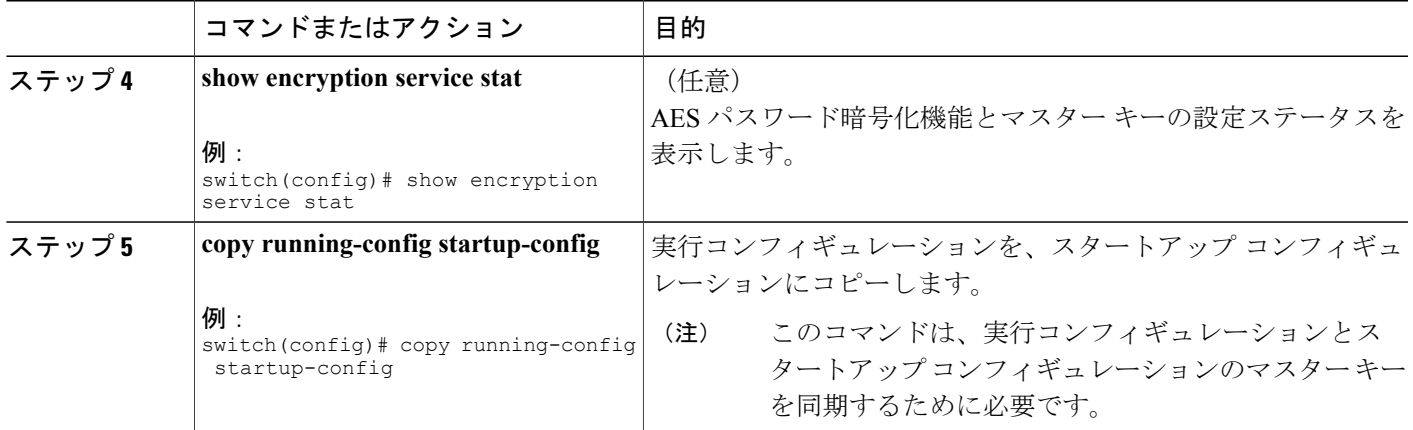

AES [パスワード暗号化およびマスター暗号キーについて](b_Cisco_Nexus_9000_Series_NX-OS_Security_Configuration_Guide_7x_chapter_01111.pdf#unique_125) AES [パスワード暗号化およびマスター暗号キーについて](b_Cisco_Nexus_9000_Series_NX-OS_Security_Configuration_Guide_7x_chapter_01111.pdf#unique_125) [キーのテキストの設定](#page-6-0), (7 ページ) [キーの受け入れライフタイムおよび送信ライフタイムの設定](#page-8-0), (9 ページ) [キーのテキストの設定](#page-6-0), (7 ページ) [キーの受け入れライフタイムおよび送信ライフタイムの設定](#page-8-0), (9 ページ)

### <span id="page-6-0"></span>キーのテキストの設定

キーのテキストを設定できます。テキストは共有秘密です。デバイスはこのテキストをセキュア な形式で保存します。

デフォルトでは、受け入れライフタイムおよび送信ライフタイムは無限になり、キーは常に有効 です。キーにテキストを設定してから、そのキーの受け入れライフタイムと送信ライフタイムを 設定します。

### はじめる前に

そのキーのテキストを決めます。テキストは、暗号化されていないテキストとして入力できます。 また、**show key chain** コマンド使用時に Cisco NX-OS がキー テキストの表示に使用する暗号形式 で入力することもできます。特に、別のデバイスから **show key chain** コマンドを実行し、その出 力に表示されるキーと同じキー テキストを作成する場合には、暗号化形式での入力が便利です。

T

### 手順の概要

- **1. configure terminal**
- **2. keychain***name*
- **3. key***key-ID*
- **4. key-string** [*encryption-type*] *text-string*
- **5.** (任意) **show key chain***name* [**mode decrypt**]
- **6.** (任意) **copy running-config startup-config**

### 手順の詳細

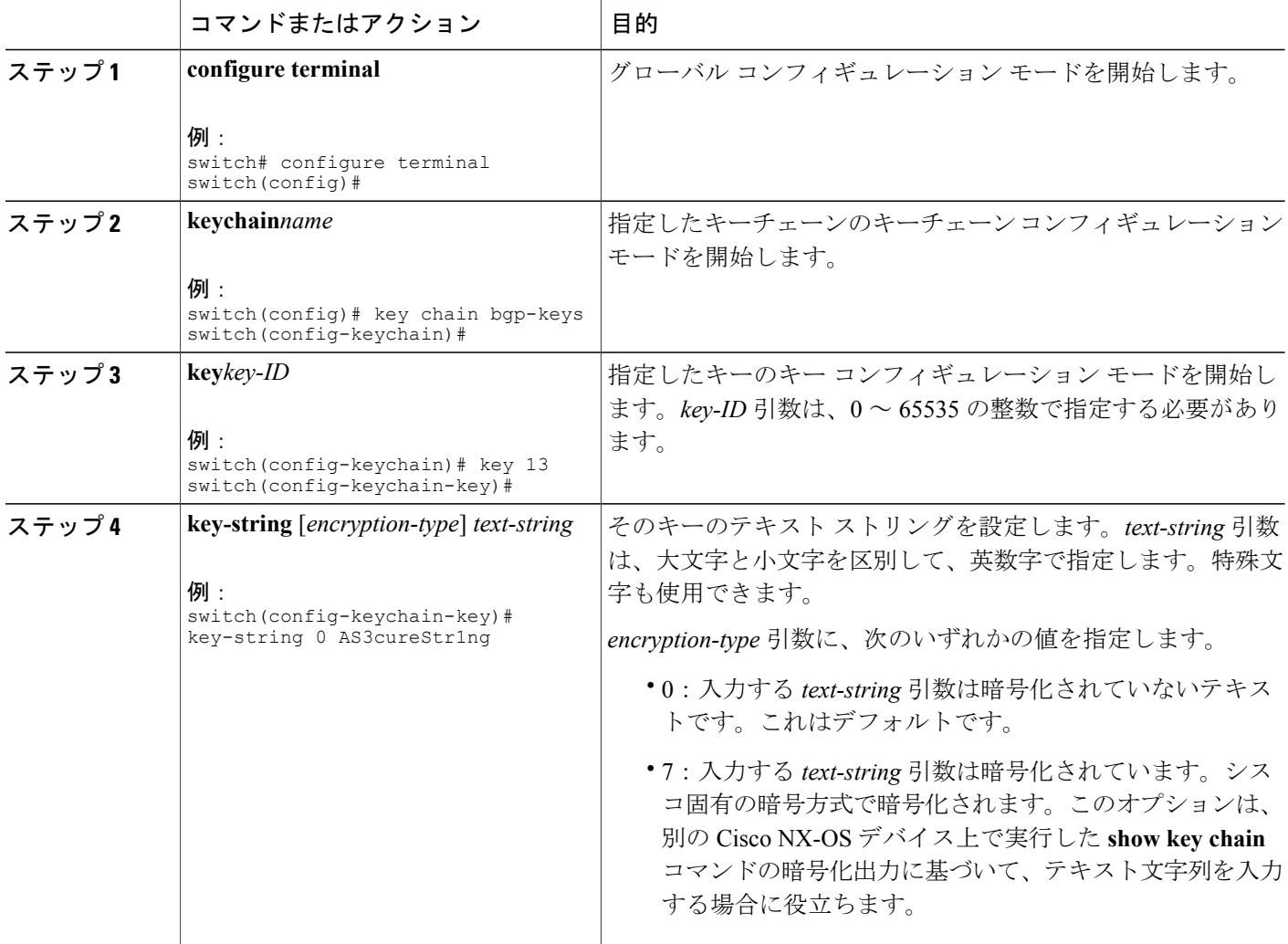

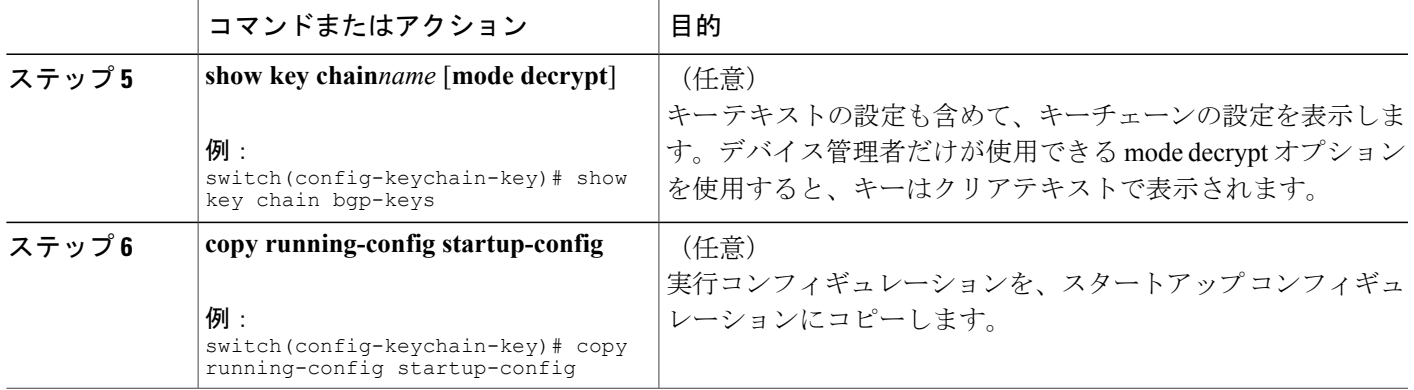

マスター キーの設定および AES パスワード暗号化機能のイネーブル化 [キーの受け入れライフタイムおよび送信ライフタイムの設定](#page-8-0), (9 ページ)

### <span id="page-8-0"></span>キーの受け入れライフタイムおよび送信ライフタイムの設定

キーの受け入れライフタイムおよび送信ライフタイムを設定できます。デフォルトでは、受け入 れライフタイムおよび送信ライフタイムは無限になり、キーは常に有効です。

(注)

キーチェーン内のキーのライフタイムが重複するように設定することを推奨します。このよう にすると、アクティブなキーがないために、キーによるセキュア通信の切断を避けることがで きます。

### 手順の概要

- **1. configure terminal**
- **2. keychain***name*
- **3. key***key-ID*
- **4. accept-lifetime** [**local**] *start-time***duration***duration-value* | **infinite** | *end-time*]
- **5. send-lifetime** [**local**] *start-time***duration***duration-value* | **infinite** | *end-time*]
- **6.** (任意) **show key chain***name* [**mode decrypt**]
- **7.** (任意) **copy running-config startup-config**

T

### 手順の詳細

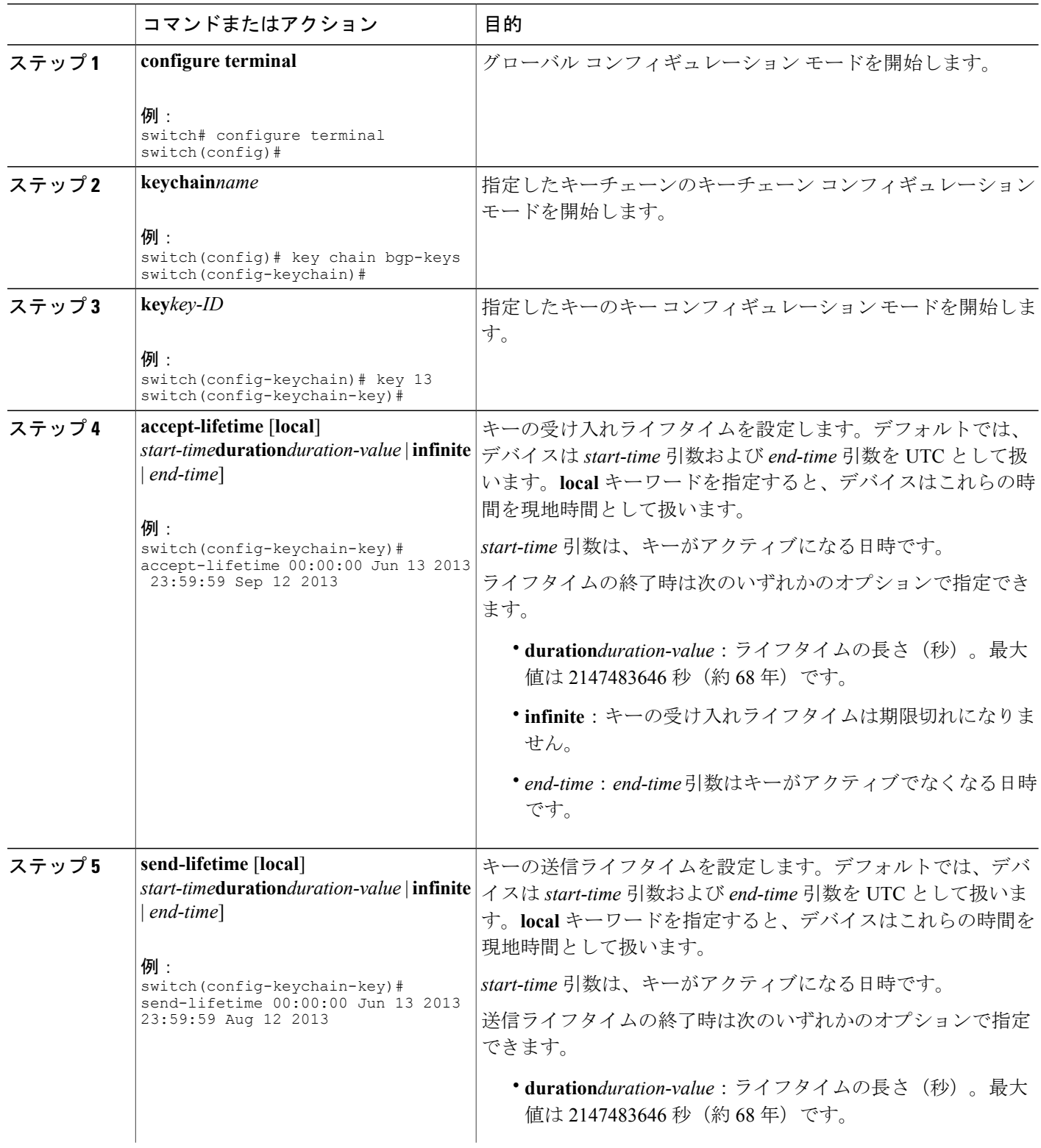

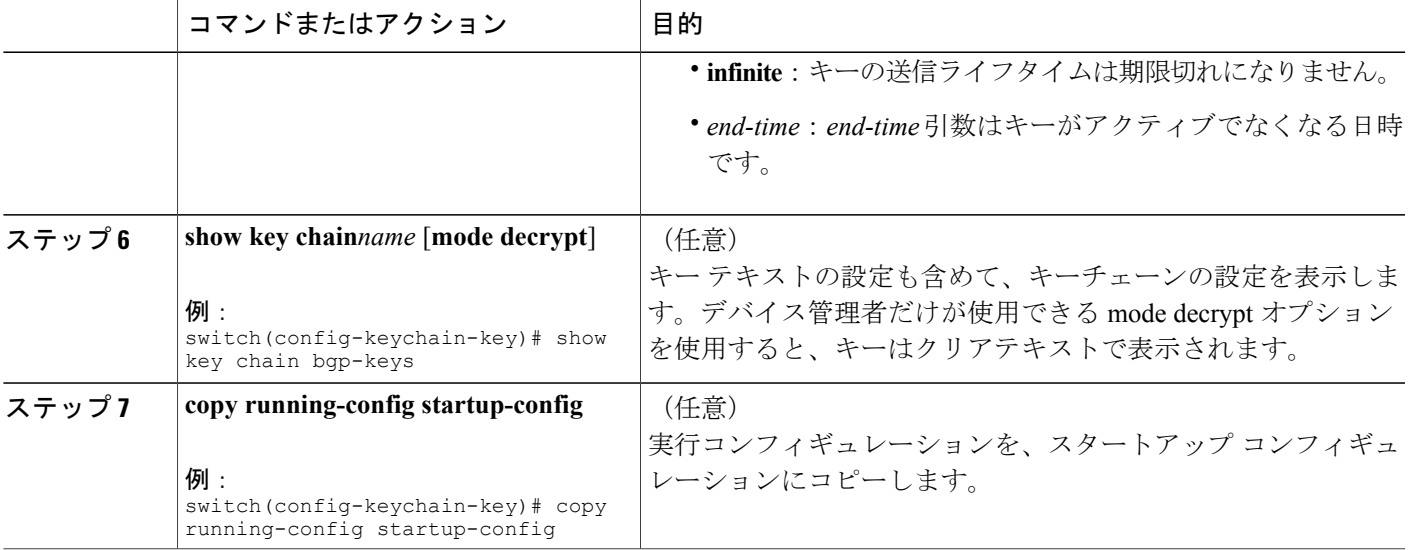

マスター キーの設定および AES パスワード暗号化機能のイネーブル化 [キーのライフタイム](#page-1-1), (2 ページ)

### **OSPFv2** 暗号化認証用のキーの設定

OSPFv2 については、Message Digest 5(MD5)またはハッシュ ベースの Message Authentication Code Secure Hash Algorithm (HMAC-SHA) 認証を設定できます。

### 手順の概要

Г

- **1. configure terminal**
- **2. keychain***name*
- **3. key***key-ID*
- **4.** [**no**] **cryptographic-algorithm** {**HMAC-SHA-1** | **HMAC-SHA-256** | **HMAC-SHA-384** | **HMAC-SHA-512** | **MD5**}
- **5.** (任意) **show key chain***name*
- **6.** (任意) **copy running-config startup-config**

Ι

### 手順の詳細

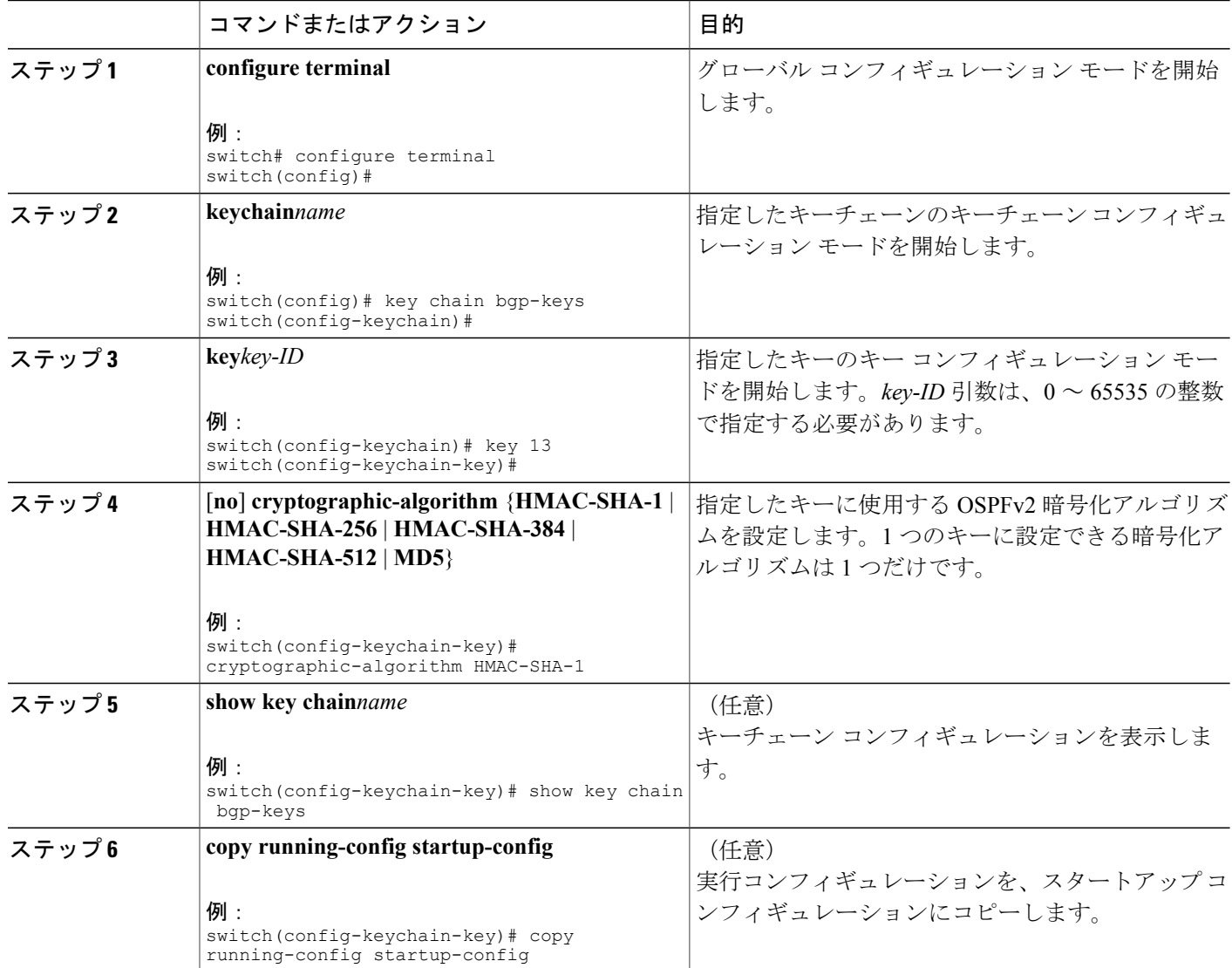

# <span id="page-11-0"></span>アクティブなキーのライフタイムの確認

キーチェーン内のキーのうち、受け入れライフタイムまたは送信ライフタイムがアクティブなキー を確認するには、次の表のコマンドを使用します。

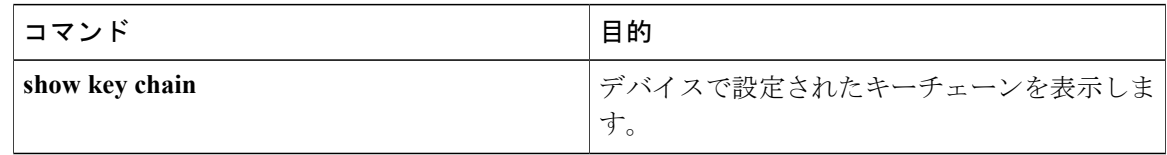

## <span id="page-12-0"></span>キーチェーン管理の設定の確認

キーチェーン管理の設定情報を表示するには、次の作業を行います。

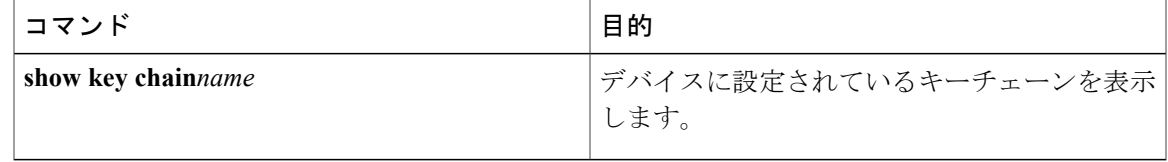

## <span id="page-12-1"></span>キーチェーン管理の設定例

bgp keys という名前のキーチェーンを設定する例を示します。各キー テキスト ストリングは暗号 化されています。各キーの受け入れライフタイムは送信ライフタイムよりも長くなっています。 これは、誤ってアクティブ キーのない時間を設定してもなるべく通信が失われないようにするた めです。

```
key chain bgp-keys
key 0
 key-string 7 zqdest
  accept-lifetime 00:00:00 Jun 01 2013 23:59:59 Sep 12 2013
 send-lifetime 00:00:00 Jun 01 2013 23:59:59 Aug 12 2013
key 1
 key-string 7 uaeqdyito
  accept-lifetime 00:00:00 Aug 12 2013 23:59:59 May 12 2013
 send-lifetime 00:00:00 Sep 12 2013 23:59:59 Aug 12 2013
key 2
  key-string 7 eekgsdyd
  accept-lifetime 00:00:00 Nov 12 2013 23:59:59 Mar 12 2013
  send-lifetime 00:00:00 Dec 12 2013 23:59:59 Feb 12 2013
```
## <span id="page-12-3"></span><span id="page-12-2"></span>次の作業

キーチェーンを使用するルーティング機能については、『*Cisco Nexus 9000 Series NX-OS Unicast Routing Configuration Guide*』を参照してください。

## キーチェーン管理に関する追加情報

関連資料

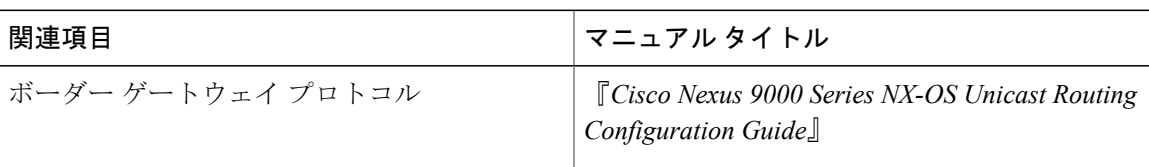

 $\mathbf I$ 

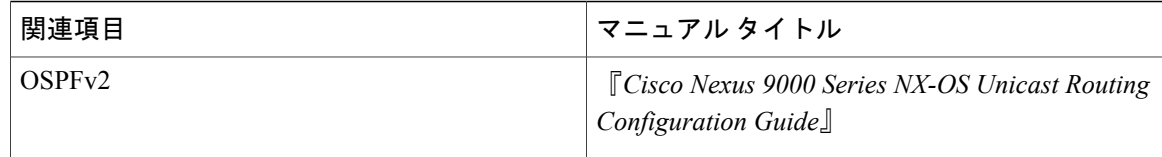

### 標準

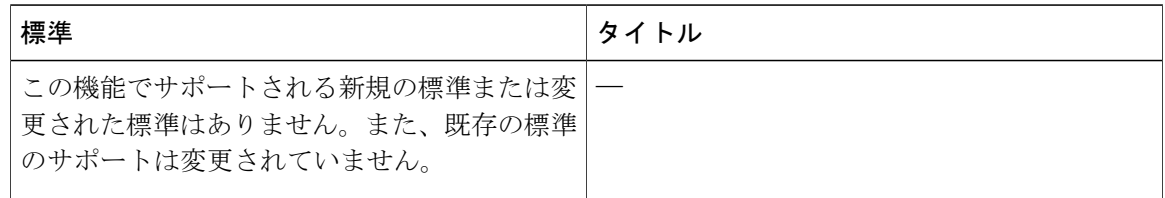